Corporate Customer Creation Oracle FLEXCUBE Universal Banking Release 11.3.0 [May] [2011] Oracle Part Number E51535-01

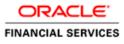

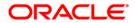

# **Table of Contents**

| 1. | CR  | EATION OF CORPORATE CUSTOMER |     |
|----|-----|------------------------------|-----|
| 1. | CR  | EATION OF CORPORATE CUSTOMER |     |
|    | 1.1 | INTRODUCTION                 |     |
|    | 1.2 | STAGES IN CUSTOMER CREATION  |     |
| 2. | SCI | REEN GLOSSARY                |     |
|    | 2.1 | FUNCTION ID LIST             |     |
|    | 1.2 | STAGES IN CUSTOMER CREATION  | 1-1 |
| 2. | SCI | REEN GLOSSARY                |     |
|    | 2.1 | FUNCTION ID LIST             |     |

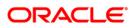

# **1. Creation of Corporate Customer**

## 1.1 Introduction

The process begins when a prospect/customer approaches the bank (via phone / net banking or by walking into the branch) with an account opening request or when the bank initiates the process by approaching a prospect-lead from its database. In case of a bank-initiated request, the process continues only if the prospect is interested. The process continues with the receipt of the required set of documents by the bank from the customer for savings account opening, which is followed by New Customer Due Diligence (NCDD) check. If the NCDD check is not passed for a customer, the application is rejected. For a customer who passes the NCDD check, the customer account is opened in Oracle FLEXCUBE and the kit is dispatched.

## 1.2 Stages in Customer Creation

In Oracle FLEXCUBE, the process for creating a corporate customer is governed by several user roles created to perform different tasks. At every stage, the users (with requisite rights) need to fetch the relevant transactions from their task lists and act upon them. Appropriate web services will be called in at certain stages to complete the transaction.

The customer creation process comprises the following stages:

- Input Customer Details
- Identify Customer requirements
- Capture Details For IPCA Checks
- Capture Details for NCDD Checks
- Check Prospect for Credit History
- Analyze Prospects Credit Report
- Balance Sheet Analysis
- Prepare Note for InPrinciple Approval
- IPCA Decision
- Prospect Fit to Be a Customer
- Negotiation
- Obtain Customer relationship Form
- Input Details For Customer Creation
- Verify Details For Customer Creation

### Step 1. Input Customer Details

Users belonging to the user role CRMROLE (Corporate Relationship Manager) can perform this activity.

If you have the required access rights, you can enter details for a new customer in the 'Input Details' screen. To invoke this screen, type 'STDCC001' in the field at the top right corner of the Application tool bar and clicking the adjoining arrow button.

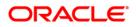

| Input Details Web Page Diak<br>ain | pg                   |                 |               |                |            |        |        |       |                   | ? >  |
|------------------------------------|----------------------|-----------------|---------------|----------------|------------|--------|--------|-------|-------------------|------|
| Customer No * 0987654              |                      | U               | iability Id 🛛 | 000002 >       | E          |        |        |       |                   |      |
| Short Name * RR                    |                      | F               | ull Name      | aghav Raman    |            |        |        |       |                   |      |
| Branch Code CHO                    |                      |                 |               |                |            |        |        |       |                   |      |
| ain Auxiliary Corporate Cust       | om                   |                 |               |                |            |        |        |       |                   |      |
| ddress For Correspondence —        |                      | Geographic      |               |                |            |        | Status |       |                   |      |
| Name szdfsfse                      |                      |                 | Country *     |                |            |        |        |       |                   |      |
| Address * sdgsdfgrd                | rd                   | h               | Nationality * |                |            |        |        |       | CRM Customer      |      |
|                                    |                      | l               | Language *    |                |            |        |        |       | Mailers Required  |      |
|                                    |                      |                 | Exposure      | <b>2</b> 2     |            |        |        |       | CLS Participant   |      |
|                                    |                      |                 | Location      | <b>×</b> Ξ     |            |        |        |       | Issuer Customer   |      |
|                                    |                      | -Unique Identif | fier —        |                |            |        |        |       | Treasury Customer |      |
| Swift Code                         |                      |                 | Name          |                | 78         |        |        |       |                   |      |
| Fax                                |                      |                 | Value         |                |            |        |        |       |                   |      |
| Group Code                         | ×Ξ                   |                 | Xref          | SUX004686      |            |        |        | Media | ×E                |      |
| Charge Group                       | ×E                   | Customer        | Category *    | CORPORATE      | 78         |        |        |       |                   |      |
| Clearing Group                     | ×E                   | Customer Clas   | ssification   |                | <b>×</b> Ξ |        |        |       |                   |      |
| Tax Group                          | 78                   | Exposure        | Category      |                |            |        |        |       |                   |      |
|                                    |                      | FX nett.        | Customer      |                | 7          |        |        |       |                   |      |
|                                    |                      |                 |               |                |            |        |        |       |                   |      |
|                                    |                      |                 |               |                |            |        |        |       |                   |      |
| IS Standing Instructions Lin       | ked Entities Text    | Image Group I   | Limits Cl     | LS Restriction | s UDF      | Issuer |        |       |                   |      |
| Remarks                            | in the second second |                 | Audit         |                | OCEED      |        | -      |       |                   | Exit |

You can capture the following details

#### Liability ID

Enter the liability id to which you wish to link the customer

#### **Short Name**

Enter a short name for the customer

#### **Customer No**

Specify the CIF of the customer

#### Address

Specify the address of the customer

#### Country

Specify the country in which the customer resides

#### Nationality

Specify the nationality of the customer

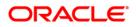

#### Language

Specify the language of the customer

#### **Customer Category**

The system displays the value as 'Corporate'

#### XRef

The system generates a unique identifier for the customer and displays it here

Select the action 'PROCEED' in the textbox adjoining the 'Audit' button in this screen and save the record by clicking the save icon in the tool bar. The following screen will be displayed.

| 🖉 Informat | ion Web Page Dialog                  | ? ×       |
|------------|--------------------------------------|-----------|
|            | MESSAGE                              | REFERENCE |
|            | ! The task is completed successfully | LCIP-004  |
|            |                                      |           |
|            |                                      |           |
|            |                                      |           |
|            |                                      |           |
|            |                                      |           |
|            |                                      | Ok        |
|            |                                      |           |

The system creates a task 'Identify Customer requirements' in the 'Pending' task list.

| Tasks 🍫                                     | Task L | .ist   |                                 |                                                  |                    |               |                 |                             |         |                                             |                   |
|---------------------------------------------|--------|--------|---------------------------------|--------------------------------------------------|--------------------|---------------|-----------------|-----------------------------|---------|---------------------------------------------|-------------------|
| Search     Standard View     Pending(13)    | Branch | Module | Work Id                         | Work Title                                       | Customer<br>Number | Txn<br>Amount | Txn<br>Currency | User<br>Reference<br>Number | Product | Assigned<br>Date                            | Actions<br>Header |
| Assigned(1)<br>Expired(0)<br>Completed(156) | сно    |        | InPrincipleCreditApproval200042 | Check for<br>Prospect Credit<br>History          |                    |               |                 |                             |         | Mon Aug 04<br>15:23:36<br>GMT+05:30<br>2008 | Acquire           |
| Custom View                                 | сно    |        | OpenSavingsAccount200010        | Check for any<br>change in KYC-<br>R Information |                    |               |                 |                             |         | Fri Aug 08<br>11:17:31<br>GMT+05:30<br>2008 | Acquire           |
|                                             | сно    |        | OpenSavingsAccount220060        | Check for any<br>change in KYC-<br>R Information |                    |               |                 |                             |         | Fri Aug 08<br>11:30:08<br>GMT+05:30<br>2008 | Acquire           |
|                                             | сно    |        | OpenSavingsAccount220058        | Check if Initial<br>deposit requried             |                    |               |                 |                             |         | Fri Aug 08<br>11:12:29<br>GMT+05:30<br>2008 | Acquire           |
|                                             | сно    |        | CreateCorporateCustomer220061   | ldentify<br>Customer<br>Requirements             |                    |               |                 |                             |         | Fri Aug 08<br>12:24:43<br>GMT+05:30<br>2008 | Acquire           |

### Step 2. Identify Customer requirements

Users belonging to the user role CRMROLE (Corporate Relationship Manager) can perform this activity. Go to you 'Pending' task list and acquire the task by clicking the corresponding the 'Acquire' button. The following screen will be displayed.

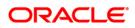

| 🚈 Informati | ion Web Page Dialog                   |           | <u>? ×</u> |
|-------------|---------------------------------------|-----------|------------|
|             | MESSAGE                               | REFERENCE |            |
|             | ! The Task was successfully Acquired! | C1002     |            |
|             |                                       |           |            |
|             |                                       |           |            |
|             |                                       |           |            |
|             |                                       |           |            |
|             |                                       |           |            |
|             |                                       |           | Ok         |
|             |                                       |           |            |

The task will then be moved to the 'Assigned' task list.

| Tasks 47                                             | <b></b> | Task List     |                               |                                      |                                            |               |                 |                             |         |                                             |                   |
|------------------------------------------------------|---------|---------------|-------------------------------|--------------------------------------|--------------------------------------------|---------------|-----------------|-----------------------------|---------|---------------------------------------------|-------------------|
| H Search     Standard View                           |         | Branch Module | e Work Id                     | Work Title                           | Customer<br>Number                         | Txn<br>Amount | Txn<br>Currency | User<br>Reference<br>Number | Product | Assigned Date                               | Actions<br>Header |
| Pending(13)  Assigned(2)  Expired(0)  Completed(157) |         | сно           | CreateCorporateCustomer220061 | ldentify<br>Customer<br>Requirements | ,<br>, , , , , , , , , , , , , , , , , , , |               | 1               | 1<br>                       |         | Fri Aug 08<br>12:24:43<br>GMT+05:30<br>2008 | Release           |

| 🚰 Check Requirements We       | b Page Dialog   |                                          |                       |                        |            |        |                                                                                                    |       |                                                         | ? ×                                      |
|-------------------------------|-----------------|------------------------------------------|-----------------------|------------------------|------------|--------|----------------------------------------------------------------------------------------------------|-------|---------------------------------------------------------|------------------------------------------|
| - Main                        |                 |                                          |                       |                        |            |        |                                                                                                    |       |                                                         | <u> </u>                                 |
| - Main<br>Customer No * 09876 | 54              |                                          | Liability Id          | 0000002                | ×E         |        |                                                                                                    |       |                                                         |                                          |
| Short Name * RR               |                 |                                          | Full Name             |                        |            |        |                                                                                                    |       |                                                         |                                          |
| Branch Code CHO               |                 |                                          |                       |                        |            |        |                                                                                                    |       |                                                         |                                          |
|                               |                 |                                          |                       |                        |            |        |                                                                                                    |       |                                                         |                                          |
|                               |                 |                                          |                       |                        |            |        |                                                                                                    |       |                                                         |                                          |
| Main Auxiliary Corporate C    | Custom          |                                          |                       |                        |            |        |                                                                                                    |       |                                                         |                                          |
| -Address For Correspondence   |                 | Ge                                       | ographic              |                        |            |        | Status                                                                                                    |       |                                                         |                                          |
| Name szdfsf                   |                 |                                          | Countr                | y * IND 🗾 🗾            |            |        |                                                                                                    |       |                                                         |                                          |
| Address * sdgsd               | fgrdrd          |                                          | Nationalit            | y * IND 🗾              |            |        |                                                                                                    | Г     | CRM Customer                                            |                                          |
|                               |                 |                                          | Languag               | e * ENG 🗾              |            |        |                                                                                                    |       | Mailers Required                                        |                                          |
|                               |                 |                                          | Exposur               | e 🗾                    |            |        |                                                                                                    |       | CLS Participant                                         |                                          |
|                               |                 |                                          | Location              | n 🗾                    |            |        |                                                                                                    |       | Issuer Customer                                         |                                          |
|                               |                 | - Upi                                    | ique Identifier —     |                        |            |        |                                                                                                    |       | Treasury Customer                                       |                                          |
| Swift Code                    |                 | on                                       | Nam                   | e                      | 73         |        |                                                                                                    |       |                                                         |                                          |
| Fax                           |                 |                                          | Valu                  | e                      |            |        |                                                                                                    |       |                                                         |                                          |
|                               |                 |                                          |                       |                        |            |        |                                                                                                    |       |                                                         |                                          |
| Group Code                    | ×E              |                                          | Xre                   | f SUX004686            |            |        |                                                                                                    | Media | 73                                                      |                                          |
| Charge Group                  | 78              |                                          | Customer Categor      |                        | <b>7</b> Ξ |        |                                                                                                    |       |                                                         |                                          |
| Clearing Group                | 72              | Ci                                       | ustomer Classificatio |                        | 7          |        |                                                                                                    |       |                                                         |                                          |
| Tax Group                     | 78              |                                          | Exposure Categor      | v                      | 7          |        |                                                                                                    |       |                                                         |                                          |
|                               | <u> </u>        |                                          | FX nett. Custome      |                        | »E         |        |                                                                                                    |       |                                                         |                                          |
|                               |                 |                                          |                       |                        |            |        |                                                                                                    |       |                                                         |                                          |
|                               |                 |                                          |                       |                        |            |        |                                                                                                    |       |                                                         |                                          |
|                               |                 |                                          |                       |                        |            |        |                                                                                                    |       |                                                         |                                          |
| MIS Standing Instructions     | Linked Entities | Text Image                               | Group Limits          | <b>CLS Restriction</b> | ns UDF     | Issuer |                                                                                                    |       |                                                         |                                          |
| Remarks                       |                 |                                          |                       |                        |            |        |                                                                                                    |       |                                                         |                                          |
|                               |                 |                                          | Au                    | dit                    | REDITREG   | UIRED  | •                                                                                                    |       | Ok                                                      | Exit                                     |
|                               | the house house | an an an an an an an an an an an an an a |                       | <u></u>                | SATTETA A  |        | terenter and a start and a start and a start a start a start a start a start a start a start a start a start a |       | <del>un a</del> nna an an an an an an an an an an an an | an an an an an an an an an an an an an a |

Go to the 'Assigned' task list and double click on the record to invoke the following screen.

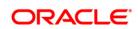

The system displays all information captured in the "Input Details' screen. You can verify the details and also edit them if required. If the customer has requested for credit facility, select the action 'CREDITREQUIRED' in the textbox adjoining the 'Audit' button in this screen and save the record by clicking the save icon in the tool bar. The following screen will be displayed.

| 🎒 Informat | ion Web Page Dialog                  | ? ×       |
|------------|--------------------------------------|-----------|
|            | MESSAGE                              | REFERENCE |
|            | ! The task is completed successfully | LCIP-004  |
|            |                                      |           |
|            |                                      |           |
|            |                                      |           |
|            |                                      |           |
|            |                                      |           |
|            |                                      | Ok        |

The system will create a task 'Capture Details For IPCA Checks' in the 'Pending' task list.

| Tasks                                                         | 4 <del>7</del> * | Task I | .ist   |                               |                                       |                    |               |                 |                             |         |                                             |                   |
|---------------------------------------------------------------|------------------|--------|--------|-------------------------------|---------------------------------------|--------------------|---------------|-----------------|-----------------------------|---------|---------------------------------------------|-------------------|
|                                                               |                  | Branch | Module | Work Id                       | Work Title                            | Customer<br>Number | Txn<br>Amount | Txn<br>Currency | User<br>Reference<br>Number | Product | Assigned<br>Date                            | Actions<br>Header |
| Pending(14)     Assigned(1)     Expired(0)     Completed(158) |                  | сно    |        | CreateCorporateCustomer220061 | Capture Details<br>For IPCA<br>Checks |                    |               |                 |                             |         | Fri Aug 08<br>12:41:09<br>GMT+05:30<br>2008 | Acquire           |

## Step 3. Capture Details For IPCA Checks

Users belonging to the user role CRMROLE (Corporate Relationship Manager) can perform this activity. Go to you 'Pending' task list and acquire the task by clicking the corresponding the 'Acquire' button. The following screen will be displayed.

| 🖉 Informat | ion Web Page Dialog                   | <u>?×</u> |
|------------|---------------------------------------|-----------|
|            | MESSAGE                               | REFERENCE |
|            | ! The Task was successfully Acquired! | CI002     |
|            |                                       |           |
|            |                                       |           |
|            |                                       |           |
|            |                                       |           |
|            |                                       |           |
|            |                                       | Ok        |
|            |                                       |           |

The task will then be moved to the 'Assigned' task list

| Tasks 47 🔺                           | Task L | .ist   |                               |                                       |                    |               |                 |                             |         |                                          |                   |
|--------------------------------------|--------|--------|-------------------------------|---------------------------------------|--------------------|---------------|-----------------|-----------------------------|---------|------------------------------------------|-------------------|
| Search     Standard View             | Branch | Module | Work Id                       | Work Title                            | Customer<br>Number | Txn<br>Amount | Txn<br>Currency | User<br>Reference<br>Number | Product | Assigned Date                            | Actions<br>Header |
| Pending(13)  Assigned(2)  Expired(0) | сно    |        | CreateCorporateCustomer220061 | Capture<br>Details For<br>IPCA Checks |                    |               |                 |                             |         | Fri Aug 08<br>12:41:09<br>GMT+05:30 2008 | Release           |

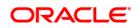

| 🚰 Capture Details For IPCA 🛛 | Check Web Page Dial                       | og                      |                      |        |                   | <u>?</u> × |
|------------------------------|-------------------------------------------|-------------------------|----------------------|--------|-------------------|------------|
| Main                         |                                           |                         |                      |        |                   | -          |
| Customer No * 0987           | 7654                                      | Liability Id            | 0000002 🗾            |        |                   |            |
| Short Name * RR              |                                           | Full Name               | Raghav Raman         |        |                   |            |
| Branch Code CHO              |                                           |                         |                      |        |                   |            |
| Main Auxiliary Corporate     | Custom                                    |                         |                      |        |                   |            |
| Address For Corresponden     | ce                                        | Geographic              |                      | Status |                   |            |
| Name szdt                    | sfse                                      | Country                 |                      |        |                   |            |
| Address * sdgs               | sdfgrdrd                                  | Nationality             |                      |        | CRM Customer      |            |
|                              |                                           | Language                |                      |        | Mailers Required  |            |
|                              |                                           | Exposure                |                      |        | CLS Participant   |            |
|                              |                                           | Location                | Ξ×                   |        | 🔲 Issuer Customer |            |
|                              |                                           | -Unique Identifier      |                      |        | Treasury Customer |            |
| Swift Code                   |                                           | Name                    | 7E                   |        |                   |            |
| Fax                          |                                           | Value                   |                      |        |                   |            |
| Group Code                   | ×E                                        | Xref                    | SUX004686            |        | Media 🗾           |            |
| Charge Group                 | <b>×</b> E                                | Customer Category       |                      |        |                   |            |
| Clearing Group               | ×E                                        | Customer Classification | <b>7</b> 8           |        |                   |            |
| Tax Group                    | ×E                                        | Exposure Category       |                      |        |                   |            |
|                              |                                           | FX nett. Customer       | 73                   |        |                   |            |
|                              |                                           |                         |                      |        |                   |            |
|                              |                                           |                         |                      |        |                   |            |
| MIS Standing Instructions    | Linked Entities Tex                       | t Image Group Limits    | CLS Restrictions UDF | Issuer |                   | _          |
| Remarks                      | in an an an an an an an an an an an an an | Aud                     | lit PROCEED          |        | Ok                | Exit       |
|                              |                                           |                         |                      |        |                   |            |

Go to the 'Assigned' task list and double click on the record to invoke the following screen.

The system displays all information captured in the 'Check Requirements' screen. You can verify the details and also edit them if required. If all information is accurate and In Principal Credit Approval (IPCA) can be granted, select the action 'PROCEED' in the textbox adjoining the 'Audit' button in this screen and save the record by clicking the save icon in the tool bar. The following screen will be displayed.

| ion Web Page Dialog                | ?         |
|------------------------------------|-----------|
| MESSAGE                            | REFERENCE |
| The task is completed successfully | LCIP-004  |
|                                    |           |
|                                    |           |
|                                    |           |
|                                    |           |
|                                    |           |
|                                    |           |

The system will create a task 'Capture Details For NCDD Checks' in the 'Pending' task list

| Tasks                                                                                            | <br>Task L | .ist   |                               |                                       |                    |               |                 |                             |         |                                             |                   |  |
|--------------------------------------------------------------------------------------------------|------------|--------|-------------------------------|---------------------------------------|--------------------|---------------|-----------------|-----------------------------|---------|---------------------------------------------|-------------------|--|
|                                                                                                  | Branch     | Module | Work Id                       | Work Title                            | Customer<br>Number | Txn<br>Amount | Txn<br>Currency | User<br>Reference<br>Number | Product | Assigned<br>Date                            | Actions<br>Header |  |
| <ul> <li>Pending(14)</li> <li>Assigned(0)</li> <li>Expired(0)</li> <li>Completed(159)</li> </ul> | сно        |        | CreateCorporateCustomer220061 | Capture<br>Details For<br>NCDD Checks |                    |               |                 |                             |         | Fri Aug 08<br>12:50:17<br>GMT+05:30<br>2008 | Acquire           |  |

### **Step 4. Capture Details for NCDD Checks**

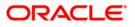

Users belonging to the user role CRMROLE (Corporate Relationship Manager) can perform this activity. Go to you 'Pending' task list and acquire the task by clicking the corresponding the 'Acquire' button. The following screen will be displayed.

| 🎒 Informat | ion Web Page Dialog                   | <u>?</u> × |
|------------|---------------------------------------|------------|
|            | MESSAGE                               | REFERENCE  |
|            | ! The Task was successfully Acquired! | C1002      |
|            |                                       |            |
|            |                                       |            |
|            |                                       |            |
|            |                                       |            |
|            |                                       |            |
|            |                                       | Ok         |
|            |                                       |            |

The task will be moved to the 'Assigned' task list.

| Tasks 😽                                              | Task I | .ist   |                               |                                          |                    |               |                 |                             |         |                                          |                   |
|------------------------------------------------------|--------|--------|-------------------------------|------------------------------------------|--------------------|---------------|-----------------|-----------------------------|---------|------------------------------------------|-------------------|
|                                                      | Branch | Module | Work Id                       | Work Title                               | Customer<br>Number | Txn<br>Amount | Txn<br>Currency | User<br>Reference<br>Number | Product | Assigned Date                            | Actions<br>Header |
| Pending(13)  Assigned(2)  Expired(0)  Completed(164) | сно    |        | CreateCorporateCustomer220063 | Capture<br>Details For<br>NCDD<br>Checks | 1                  |               |                 |                             |         | Fri Aug 08<br>14:50:39<br>GMT+05:30 2008 | Release           |

Go to the 'Assigned' task list and double click on the record to invoke the following screen.

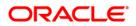

| 🎒 Cap | oture Details For N | CDD Check Web Pag    | je Dialog |              |              |                 |            |        |        |                   | <u>?</u> × |
|-------|---------------------|----------------------|-----------|--------------|--------------|-----------------|------------|--------|--------|-------------------|------------|
| -Main |                     |                      |           |              |              |                 |            |        |        |                   | <u></u>    |
|       | Customer No *       | 1234589              |           |              | Liability Id | 0000003         | Ξ          |        |        |                   |            |
|       | Short Name *        | SS                   |           |              | Full Name    | erwetrwtretget  |            |        |        |                   |            |
|       | Branch Code         | СНО                  |           |              |              |                 |            |        |        |                   |            |
| Main  | Auxiliary Corpor    | ate Custom           |           |              |              |                 |            |        |        |                   |            |
| Addre | ess For Correspor   | Idence               |           | Geographic   |              |                 |            |        | Status |                   |            |
|       | Name                |                      |           |              | Country      |                 |            |        |        |                   |            |
|       | Address *           | erfstwertwer         |           |              | Nationality  |                 |            |        |        | CRM Customer      |            |
|       |                     |                      |           |              | Language     |                 |            |        |        | Mailers Required  |            |
|       |                     |                      |           |              | Exposure     |                 |            |        |        | CLS Participant   |            |
|       |                     |                      |           |              | Location     | <b>×</b> E      |            |        |        | Issuer Customer   |            |
|       |                     |                      |           | -Unique Ider | tifier       |                 |            |        | _      | Treasury Customer |            |
|       | Swift Code          |                      |           |              | Name         |                 | 7          |        |        |                   |            |
|       | Fax                 |                      |           |              | Value        |                 |            |        |        |                   |            |
|       | Group Code          | 73                   |           |              | Xref         | SUX004746       |            |        | 1      | Media 🗾 🗾         |            |
|       | Charge Group        | ×E                   |           | Custom       | er Category  | * CORPORATE     | 73         |        |        |                   |            |
|       | Clearing Group      | ×E                   |           | Customer C   | assification |                 | <b>7</b> Ξ |        |        |                   |            |
|       | Tax Group           | 78                   |           | Exposu       | re Category  |                 | <b>*</b>   |        |        |                   |            |
|       |                     |                      |           | FX net       | t. Customer  |                 | <b>7</b> Ξ |        |        |                   |            |
|       |                     |                      |           |              |              |                 |            |        |        |                   | <b>_</b>   |
| MIS   | Standing Instructi  | ions Linked Entities | Text In   | nage Group   | Limits       | CLS Restriction | ns UDF     | Issuer |        |                   |            |
|       | Remarks             |                      |           |              | Aud          | lit P           | ROCEED     |        |        | Ok                | Exit       |

Here you can perform due diligence for the new customer. If all details and records are found acceptable, select the action 'PROCEED' in the textbox adjoining the 'Audit' button in this screen and save the record by clicking the save icon in the tool bar. The following screen will be displayed.

| 🖉 Informat | ion Web Page Dialog                  |           | ?×      |
|------------|--------------------------------------|-----------|---------|
|            | MESSAGE                              | REFERENCE |         |
|            | ! The task is completed successfully | LCIP-004  |         |
|            |                                      |           |         |
|            |                                      |           |         |
|            |                                      |           |         |
|            |                                      |           |         |
|            |                                      |           |         |
|            |                                      |           | Ok      |
|            |                                      |           | ······· |

The system will create a task 'Check Prospect for Credit History' in the 'Pending' task list.

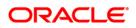

| Tasks                                                                                            | 47 × | Task L | .ist                            |                                         |                                         |                    |               |                 |                             |                                             |                                             |                   |
|--------------------------------------------------------------------------------------------------|------|--------|---------------------------------|-----------------------------------------|-----------------------------------------|--------------------|---------------|-----------------|-----------------------------|---------------------------------------------|---------------------------------------------|-------------------|
| E Search     Standard View                                                                       |      | Branch | Module                          | Work Id                                 | Work Title                              | Customer<br>Number | Txn<br>Amount | Txn<br>Currency | User<br>Reference<br>Number | Product                                     | Assigned<br>Date                            | Actions<br>Header |
| Pending(15)     Assigned(1)     Expired(0)     Completed(165)     Completed(165)     Custom View |      | сно    |                                 | InPrincipleCreditApproval200042         | Check for<br>Prospect<br>Credit History |                    |               |                 |                             |                                             | Mon Aug 04<br>15:23:36<br>GMT+05:30<br>2008 | Acquire           |
|                                                                                                  |      |        | InPrincipleCreditApproval220065 | Check for<br>Prospect<br>Credit History |                                         |                    |               |                 |                             | Fri Aug 08<br>14:57:37<br>GMT+05:30<br>2008 | Acquire                                     |                   |

### Step 5. Check Prospect for Credit History

Users belonging to the user role CRMROLE (Corporate Relationship Manager) can perform this activity. Go to you 'Pending' task list and acquire the task by clicking the corresponding 'Acquire' button. The following screen will be displayed.

| 🖉 Informat | ion Web Page Dialog                   |           | <u>?</u> × |
|------------|---------------------------------------|-----------|------------|
|            | MESSAGE                               | REFERENCE |            |
|            | ! The Task was successfully Acquired! | C1002     |            |
|            |                                       |           |            |
|            |                                       |           |            |
|            |                                       |           |            |
|            |                                       |           |            |
|            |                                       |           |            |
|            |                                       |           | Ok         |

The task will be moved to the 'Assigned' task list.

| Tasks 🛟 📥                                                                | Task   | List   |                                 |                                         |                    |               |                 |                             |         |                                          |                   |
|--------------------------------------------------------------------------|--------|--------|---------------------------------|-----------------------------------------|--------------------|---------------|-----------------|-----------------------------|---------|------------------------------------------|-------------------|
| H Search     Standard View                                               | Branch | Module | Work Id                         | Work Title                              | Customer<br>Number | Txn<br>Amount | Txn<br>Currency | User<br>Reference<br>Number | Product | Assigned Date                            | Actions<br>Header |
| <ul> <li>Pending(14)</li> <li>Assigned(2)</li> <li>Expired(0)</li> </ul> | сно    |        | InPrincipleCreditApproval220065 | Check for<br>Prospect<br>Credit History |                    |               |                 |                             |         | Fri Aug 08<br>14:57:37<br>GMT+05:30 2008 | Release           |

Go to the 'Assigned' task list and double click on the record to invoke the following screen.

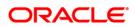

| Ret to the line of the line of | at 1                                         |                     |          |       |                   | 0.1        |
|----------------------------------------------------------------------------------------------------|----------------------------------------------|---------------------|----------|-------|-------------------|------------|
| Check Prospects Credit History Web Page                                                                                                    | Dialog                                       |                     |          |       |                   | <u>? ×</u> |
| Main                                                                                                    |                                              |                     |          |       |                   | -          |
| Customer No * 1234589                                                                                                    | Liability Id                                 |                     |          |       |                   |            |
| Short Name * ss                                                                                                    | Full Name                                    | erwetrwtretget      |          |       |                   |            |
| Branch Code CHO                                                                                                    |                                              |                     |          |       |                   |            |
|                                                                                                    |                                              |                     |          |       |                   |            |
| Main Auxiliary Corporate Custom                                                                                                    |                                              |                     |          |       |                   |            |
| Address For Correspondence                                                                                                    | Geographic                                   |                     | St       | atus  |                   |            |
| Name                                                                                                    | Country                                      |                     |          |       |                   |            |
| Address * erfstwertwer                                                                                                    | Nationality                                  |                     |          |       | CRM Customer      |            |
|                                                                                                    | Language                                     |                     |          |       | Mailers Required  |            |
|                                                                                                    | Exposure                                     |                     |          |       | CLS Participant   |            |
|                                                                                                    | Location                                     | n 🔀                 |          |       | 🔲 Issuer Customer |            |
|                                                                                                    | -Unique Identifier                           |                     |          |       | Treasury Customer |            |
| Swift Code                                                                                                    | Name                                         |                     | =        |       |                   |            |
| Fax                                                                                                    | Value                                        | •                   |          |       |                   |            |
|                                                                                                    |                                              |                     |          |       |                   |            |
| Group Code                                                                                                    | Xre                                          |                     |          | Media | 78                |            |
|                                                                                                    | Customer Category<br>Customer Classification |                     |          |       |                   |            |
|                                                                                                    |                                              |                     |          |       |                   |            |
| Tax Group                                                                                                    | Exposure Category                            |                     |          |       |                   |            |
|                                                                                                    | FX nett. Custome                             | ×=                  |          |       |                   |            |
|                                                                                                    |                                              |                     |          |       |                   |            |
|                                                                                                    |                                              |                     |          |       |                   |            |
| MIS Standing Instructions Linked Entities                                                                                                    | Text Image Group Limits                      | CLS Restrictions UD | F Issuer |       |                   |            |
| Remarks                                                                                                    | Au                                           | dit UNAVAIL         | ABI F    | •     | Ok                | Exit       |
|                                                                                                    |                                              | GRAVAL              |          |       |                   |            |

Here all details captured in the 'Capture Details for NCDD Check' are displayed. You can check for credit history of the customer and also edit the defaulted details. If all details and records are found acceptable, select the action 'AVAILABLE' in the textbox adjoining the 'Audit' button in this screen and save the record by clicking the save icon in the tool bar. If details are not available, select the action 'UNAVAILABLE' in the textbox adjoining the 'Audit' button in this screen and save the record by clicking the save icon in the tool bar. If details are not available, select the action 'UNAVAILABLE' in the textbox adjoining the 'Audit' button in this screen and save the record by clicking the save icon in the tool bar. The system will move the task back to the 'Pending' task list for want of those details.

If you select 'AVAILABLE' and save the transaction, the following screen will be displayed.

| Informat | ion Web Page Dialog                  | <u>? ×</u> |
|----------|--------------------------------------|------------|
|          | MESSAGE                              | REFERENCE  |
|          | ! The task is completed successfully | LCIP-004   |
|          |                                      |            |
|          |                                      |            |
|          |                                      |            |
|          |                                      |            |
|          |                                      |            |
|          |                                      | Ok         |
|          |                                      |            |

The 'Analyze Prospects Credit Report' task will be created in the 'Pending' task list

### Step 6. Analyze Prospects Credit Report

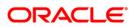

Users belonging to the user role CAEROLE (Credit Appraisal Executive) can perform this activity. On acquiring it, the task will be moved to the 'Assigned' task list. Go to the assigned list and fetch the record.

| Analyze Pros    | pects C  | redit Re | port We      | b Page | Dialog  |       |             |        |          |         |          |    |         |          |   |  | ?    | × |
|-----------------|----------|----------|--------------|--------|---------|-------|-------------|--------|----------|---------|----------|----|---------|----------|---|--|------|---|
| Main            |          |          |              |        |         |       |             |        |          |         |          |    |         |          |   |  |      | - |
| Custom          | er No •  | 1111169  |              |        |         | Lisbi | ty Number   | 1111   | 169      |         |          |    |         |          |   |  |      |   |
| Short           | Name .   | SMATI    |              |        |         |       | Full Name   |        |          |         |          |    |         |          |   |  |      |   |
| Branch          | Code     | 040      |              |        |         |       |             |        |          |         |          |    |         |          |   |  |      |   |
| Man Audiery C   | orporate | Custom   | Credit Rep   | ort    |         |       |             |        |          |         |          |    |         |          |   |  |      |   |
| Credit Summary  | 2        |          |              |        |         |       |             |        |          |         |          |    |         |          |   |  |      |   |
| Public Re       |          |          |              |        |         |       | Collection  | 6 5    |          |         |          |    | Negativ | e Trade  | 3 |  |      |   |
| Hist Neg        | Trade    | 2        |              |        |         | N     | io Of Trade | 8 4    |          |         |          |    | R       | evolving | 4 |  |      |   |
| Hist Neg (      | Decur 1  | 2        |              |        |         |       | Instalmen   | 8 3    |          |         |          |    |         | lortgage | 2 |  |      |   |
| Open            | Trade    | 3        |              |        |         |       | Inguire     | 1 1    |          |         |          |    |         |          |   |  |      |   |
|                 |          |          |              |        |         |       |             |        |          |         |          |    |         |          |   |  |      |   |
| MIS Standing In | structio | os Lini  | ked Entities | Test   | Image 0 | Group | Limits      | CLS Re | utrictic | na Fiel | ide less | er |         |          |   |  |      | - |
| Remarks         |          |          |              |        |         |       | Au          | dit    |          | PROCEE  | D        |    | 2       |          |   |  | xi 🔀 |   |

The credit report of the customer will be displayed here. You can analyze it. If all details and records are found acceptable, select the action 'PROCEED' in the textbox adjoining the 'Audit' button in this screen and save the record by clicking the save icon in the tool bar.

The 'Balance Sheet Analysis' task will be created in the 'Pending' task list

### Step 7. Balance Sheet Analysis

Users belonging to the user role CAEROLE (Credit Appraisal Executive) can perform this activity. On acquiring it, the task will be moved to the 'Assigned' task list. Go to the assigned list and fetch the record.

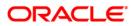

| ain                                                            |                                    |                                           |               |                                                   |  |
|----------------------------------------------------------------|------------------------------------|-------------------------------------------|---------------|---------------------------------------------------|--|
| Customer No = 1111169<br>Short Name = SMATI<br>Branch Code CHO | Lisbility Number<br>Full Name      |                                           |               |                                                   |  |
| Idress For Correspondence                                      | Unique Identifier                  |                                           |               |                                                   |  |
| Name<br>Address • DELH                                         | Nar<br>Val                         |                                           |               | CRM Customer                                      |  |
|                                                                | National                           | ry • USA AL<br>ry • USA AL<br>re • DNO AL |               | CLS Participant Issuer Customer Treasury Customer |  |
| Swift Code                                                     | Exposu                             | re 🗾                                      | Media         | IN.                                               |  |
| Group Code                                                     | a x                                | ef 1111169                                |               |                                                   |  |
|                                                                |                                    | ry · CORPORATE                            |               |                                                   |  |
|                                                                | Customer Classificati              | (C                                        |               |                                                   |  |
| Tax: Group                                                     | Exposure Catego<br>FX nett. Custom |                                           |               |                                                   |  |
| Documents                                                      |                                    |                                           |               |                                                   |  |
|                                                                |                                    | CLS Restrictions Field                    | - harring the |                                                   |  |

The Balance sheet of the customer which will be uploaded into DMS and attached with the transaction will be displayed here. If all details and records are found acceptable, select the action 'PROCEED' in the textbox adjoining the 'Audit' button in this screen and save the record by clicking the save icon in the tool bar.

The 'Prepare Note for InPrinciple Approval' task will be created in the 'Pending' task list

### Step 8. Prepare Note for InPrinciple Approval

Users belonging to the user role CAEROLE (Credit Appraisal Executive) can perform this activity. On acquiring it, the task will be moved to the 'Assigned' task list. Go to the assigned list and fetch the record.

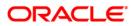

| Analyze Prospects        | Credit Rep | ort Web Pag      | e Dialog             |         |         |            |                |   | 2 🛛    |
|--------------------------|------------|------------------|----------------------|---------|---------|------------|----------------|---|--------|
| Main                     |            |                  |                      |         |         |            |                |   | -      |
| Customer No              | 1111169    |                  | Lisbilty Number      | 1111169 | a.      |            |                |   |        |
| Short Name               | SWATI      |                  | Full None            |         |         |            |                |   |        |
| Branch Code              | CHO        |                  |                      |         |         |            |                |   |        |
| Main Auxiliary Corporate | Custom     | Credit Report    |                      |         |         |            |                |   |        |
| Credit Summary           |            |                  |                      |         |         |            |                |   |        |
| Public Records           | 1          |                  | Collections          | 5       |         |            | Negative Trade | 3 |        |
| Hist Neg Trade           | 2          |                  | No Of Trades         | 4       |         |            | Revolving      | 4 |        |
| Hist Neg Occur           | 2          |                  | Instalment           | 3       |         |            | Mortgage       | 2 |        |
| Open Trade               | 3          |                  | Inquires             | 1       |         |            |                |   |        |
|                          |            | _                | In-Principle Note    |         |         | <u>الم</u> |                |   |        |
| MIS Standing Instructi   | ons Link   | ed Entities Text | Image Group Limits C |         | PROCEED |            | ~              |   | Exit 🔀 |

You can enter the following information:

#### In-principle note

Specify the approval note for the customer

Select the action 'PROCEED' in the textbox adjoining the 'Audit' button in this screen and save the record by clicking the save icon in the tool bar.

The 'IPCA Decision' task will be created in the 'Pending' task list

### Step 9. IPCA Decision

Users belonging to the user role CAMROLE (Credit Appraisal Manager) can perform this activity. On acquiring it, the task will be moved to the 'Assigned' task list. Go to the assigned list and fetch the record.

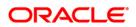

| Anal     | yze Prospects     | Credit R | eport We     | b Page I | Dialog |       |              |         |         |        |        |                |   |  | ?      | 4 |
|----------|-------------------|----------|--------------|----------|--------|-------|--------------|---------|---------|--------|--------|----------------|---|--|--------|---|
| Main     |                   |          |              |          |        |       |              |         |         |        |        |                |   |  |        |   |
|          | Customer No       |          |              |          |        | Lisb  | iity Number  | 111116  | 3       | i .    |        |                |   |  |        |   |
|          | Short Name        |          |              |          |        |       | Full Nome    |         |         |        |        |                |   |  |        |   |
|          | Branch Code       | CHO      |              |          |        |       |              |         |         |        |        |                |   |  |        |   |
| tein Au  | oliary Corporate  | Custom   | Credit Rep-  | ort      |        |       |              |         |         |        |        |                |   |  |        |   |
| Credit 1 | Summary           |          |              |          |        |       |              |         |         |        |        |                |   |  |        |   |
|          | Public Records    | 1        |              |          |        |       | Collections  | 5       |         |        |        | Negative Trade | 3 |  |        |   |
|          | Hist Neg Trade    | 2        |              |          |        | 1     | No Of Trade: | 4       |         |        |        | Revolving      | 4 |  |        |   |
|          | Hist Neg Occur    | 2        |              |          |        |       | instalmen    | 8 3     |         |        |        | Mortgage       | 2 |  |        |   |
|          | Open Trade        | 3        |              |          |        |       | Inquires     | 1       |         |        |        |                |   |  |        |   |
|          |                   |          |              |          |        |       |              |         |         |        | *      |                |   |  |        |   |
| NIS S    | tanding Instructi | ons Lin  | ked Entities | Text     | Image  | Group | Limits (     | LS Rest | ictions | Fields | Issuer |                |   |  |        |   |
| Ren      | narks             |          |              |          |        |       | Auc          | sit.    | PRO     | EED    |        | <b>X</b>       |   |  | Exit 🔀 |   |

Select the action 'PROCEED' in the textbox adjoining the 'Audit' button in this screen and save the record by clicking the save icon in the tool bar.

If IPCA and NCDD checks have been successfully passed, the 'Prospect Fit to Be a Customer' task will be created in the 'Pending' task list

### Step 10. Prospect Fit to Be a Customer

Users belonging to the user role CRMROLE (Corporate Relationship Manager) can perform this activity. On acquiring it, the task will be moved to the 'Assigned' task list. Go to the assigned list and fetch the record. If the prospect is eligible for becoming a customer, select the action 'PROCEED' in the textbox adjoining the 'Audit' button in this screen and save the record by clicking the save icon in the tool bar. The task 'Receive Customer Response' will created in the 'Pending task list'. On acquiring it, the task will move to the 'Assigned' list. If the customer has accepted the offer letter, select the action 'OFFERACCEPTED' in the textbox adjoining the 'Audit' button in this screen and save the record by clicking the save icon in the tool bar. If the offer is not accepted, you can re-negotiate on the features of the products/facilities mentioned in the offer letter. Select the action 'OFFERNOTACCEPTED' in the textbox adjoining the 'Audit' button in this screen and save the record by clicking the save icon in the tool bar.

The system will create a task 'Negotiate' IN THE 'Pending' task list

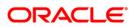

### Step 11. Negotiation

Users belonging to the user role CRMROLE (Corporate Relationship Manager) can perform this activity. On acquiring it, the task will move to the 'Assigned' list. Fetch the record from the 'Assigned' list. The following screen will be displayed.

| A Negotiation Web Pag                                                   | ge Dialog       |                                                |                                  |                |        |                                                    | ? 🛙    |
|-------------------------------------------------------------------------|-----------------|------------------------------------------------|----------------------------------|----------------|--------|----------------------------------------------------|--------|
| Main<br>Customer No = 111<br>Short Name = 5W<br>Branch Code Cra<br>Main | ATI C           | Lisbilty Na<br>Ful t                           |                                  | [ai]           |        | Follow Up Date                                     | (B)    |
| Address For Corresponder                                                |                 | Unique Identifie                               | e<br>Name                        | (all)          |        | Status                                             |        |
| Address • DEL                                                           | н               | Not                                            | ionality . USA                   |                |        | CRM Customer<br>Malers Required<br>CLS Participant |        |
| Switt Code                                                              |                 | Eq                                             | posure                           |                | Media  | Tressury Customer                                  |        |
| Group Code                                                              |                 | Customer Ca                                    | Xref 1111169<br>Measry • CORPORA | TE AL          |        |                                                    |        |
| Clearing Group<br>Tax: Group                                            | 24<br>24<br>24  | Oustomer Classif<br>Exposure Ca<br>FX nett. Ou | tegory                           | 24<br>24<br>24 |        |                                                    |        |
| MIS Standing Instructions                                               | Linked Entities | Text Image Group Limit                         | CLS Restriction                  | ns Fields      | Issuer |                                                    |        |
| Remarks                                                                 |                 |                                                | Audit                            | REJECT         |        | ×                                                  | Esit 🔀 |

If the customer agrees on the negotiated terms and conditions, select the action 'AGREES' in the textbox adjoining the 'Audit' button in this screen and save the record by clicking the save icon in the tool bar. If her/she postpones the decision to a later date, capture date for the next decision making day in the 'Follow-up Date' field. Then select the action 'POSTPONEDECISION' in the textbox adjoining the 'Audit' button in this screen and save the record by clicking the save icon in the tool bar. If he/she rejects the offer, select the action 'REJECT' in the textbox adjoining the 'Audit' button in this screen and save the record by clicking the save icon in the tool bar.

In case of customer accepting the offer, the system will create a task 'Obtain Customer relationship Form' IN THE 'Pending' task list.

### Step 12. Obtain Customer relationship Form

Users belonging to the user role CRMROLE (Corporate Relationship Manager) can perform this activity. On acquiring it, the task will move to the 'Assigned' list. Fetch the record from the 'Assigned' list. The following screen will be displayed.

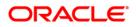

| Customer No • 11111      | 69                                                                                                    | Lisbility Number          | 111169  |            | 1        |            |                   |  |
|--------------------------|----------------------------------------------------------------------------------------------------|---------------------------|---------|------------|----------|------------|-------------------|--|
| Short Name # SWAT        |                                                                                                    | Full Name                 | 1111100 |            | 1        |            |                   |  |
| Branch Code (2HO         |                                                                                                    |                           |         |            |          |            |                   |  |
| Aurillery Corporate Cu   | stom                                                                                                    |                           |         |            |          |            |                   |  |
| dress For Correspondence |                                                                                                    | Unique Identifier         |         |            |          |            | Status            |  |
| Name                     |                                                                                                    | Nome                      |         |            | 25 E     |            |                   |  |
| Address . DELH           |                                                                                                    | Value                     |         |            |          |            | CRM Customer      |  |
|                          |                                                                                                    | Geographic                |         | 1.1        |          |            | Malers Required   |  |
|                          |                                                                                                    | Country                   |         | A.E.       |          |            | CLS Participant   |  |
|                          |                                                                                                    | Nationality               |         | al.        |          |            | Lissuer Customer  |  |
| Swift Code               |                                                                                                    | Language •<br>Exposure    | ENO     | E S        |          |            | Treasury Customer |  |
| Fax                      |                                                                                                    | Location                  |         | AE .       |          | Media      |                   |  |
| 2 (b)                    |                                                                                                    | Louiser                   |         | (Call)     |          |            | (Sal              |  |
|                          |                                                                                                    |                           |         |            |          |            |                   |  |
| Group Code               | (all                                                                                                    | Xref                      | 11111   | 69         |          |            |                   |  |
| Charge Group             | En<br>En                                                                                                    | Customer Category         | CORPO   | RATE       | (all     |            |                   |  |
| Cleaning Group           | (a)                                                                                                    | Customer Classification   |         |            | 1.E      |            |                   |  |
| Tax Group                | (e=)                                                                                                    | Exposure Category         |         |            | E.       |            |                   |  |
|                          |                                                                                                    | FX nett. Customer         | 11111   | 69         | a.       |            |                   |  |
|                          | ocuments                                                                                                    |                           |         |            |          |            |                   |  |
| Standing Instructions    | and the second second second second second second second second second second second second second second second | at Image Group Limits CLS | C Dunte | Carlos and | States 1 | all second |                   |  |

Click the 'Documents' button to upload documents. Select the action 'PROCEED' in the textbox adjoining the 'Audit' button in this screen and save the record by clicking the save icon in the tool bar.

The task 'Input Details For Customer Creation' will be created in the 'Pending' task list

#### **Step 13.** Input Details For Customer Creation

Users belonging to the user role COEROLE (Corporate Operations Executive) can perform this activity. On acquiring it, the task will move to the 'Assigned' list. On fetching it from the 'Assigned' list, the following screen will be displayed.

#### Insert screen

Select the action 'PROCEED' in the textbox adjoining the 'Audit' button in this screen and save the record by clicking the save icon in the tool bar.

The task 'Verify Details For Customer Creation' will be created in the 'Pending' task list.

### Step 14. Verify Details For Customer Creation

Users belonging to the user role COMROLE (Corporate Operations Manager) can perform this activity. On acquiring it, the task will move to the 'Assigned' list. On fetching it from the 'Assigned' list, the following screen will be displayed.

#### Insert screen

If everything is found acceptable, Select the action 'PROCEED' in the textbox adjoining the 'Audit' button in this screen and save the record by clicking the save icon in the tool bar.

The system will display the following message:

Customer has been created successfully.

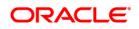

# 2. Screen Glossary

## 2.1 Function ID List

The following table lists the function id and the function description of the screens covered as part of this User Manual.

| Function ID | Function Description |
|-------------|----------------------|
| STDCC001    | Input Details        |

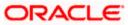

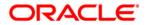

Corporate Customer Creation [May] [2011] Version 11.3

Oracle Corporation World Headquarters 500 Oracle Parkway Redwood Shores, CA 94065 U.S.A.

Worldwide Inquiries: Phone: +1.650.506.7000 Fax: +1.650.506.7200 www.oracle.com/ financial\_services/

Copyright © [2011] Oracle Financial Services Software Limited. All rights reserved.

No part of this work may be reproduced, stored in a retrieval system, adopted or transmitted in any form or by any means, electronic, mechanical, photographic, graphic, optic recording or otherwise, translated in any language or computer language, without the prior written permission of Oracle Financial Services Software Limited.

Due care has been taken to make this document and accompanying software package as accurate as possible. However, Oracle Financial Services Software Limited makes no representation or warranties with respect to the contents hereof and shall not be responsible for any loss or damage caused to the user by the direct or indirect use of this document and the accompanying Software System. Furthermore, Oracle Financial Services Software Limited reserves the right to alter, modify or otherwise change in any manner the content hereof, without obligation of Oracle Financial Services Software Limited to notify any person of such revision or changes.

All company and product names are trademarks of the respective companies with which they are associated.